# **HGK-Cloud: Ordner später akzeptieren**

# **HGK-Cloud: Fehlende Freigaben akzeptieren**

Stand: 04.10.2020

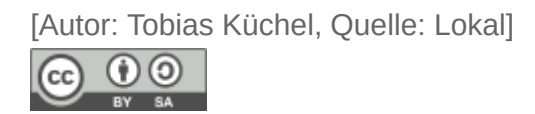

#### **Problem:**

Du siehst einige oder alle Ordner nicht, die andere mit dir geteilt haben.

Aus verschiedenen Gründen kann es sein, dass der Server der Schule dir die Ordner nicht sofort anzeigt, z.B. weil er dich neu in die Klasse einordnet oder weil es ein Fehler beim Teilen gab.

## **Lösung:**

Du musst die Freigaben einzeln akzeptieren.

## **Beschreibung und Beispiel**

Die Ordner und Dateien, die mit deiner Klasse geteilt wurden, heißen "Freigaben". Werden nicht alle Freigaben angezeigt, dann kann es sein, dass du sie erst akzeptieren muss.

Im Beispiel meldet sich der Schüler in der Cloud an und findet sich in der Klasse 3b wieder.

Melde dich in der Cloud an:

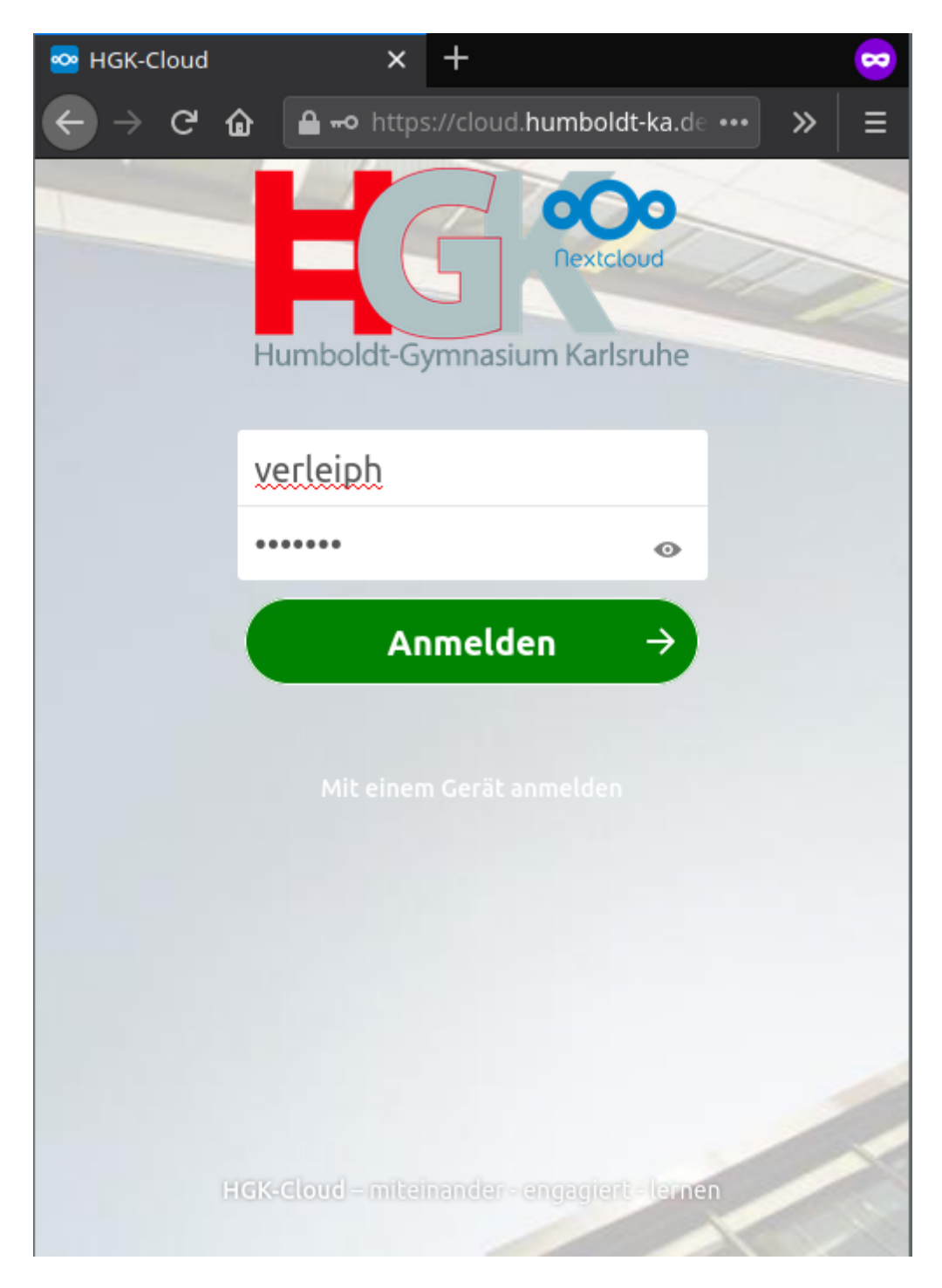

Du stellst fest, dass in der Standardansicht "Dateien" (Ordnersymbol, blauer Pfeil) bei dir keine oder zu wenige Ordner sichtbar sind:

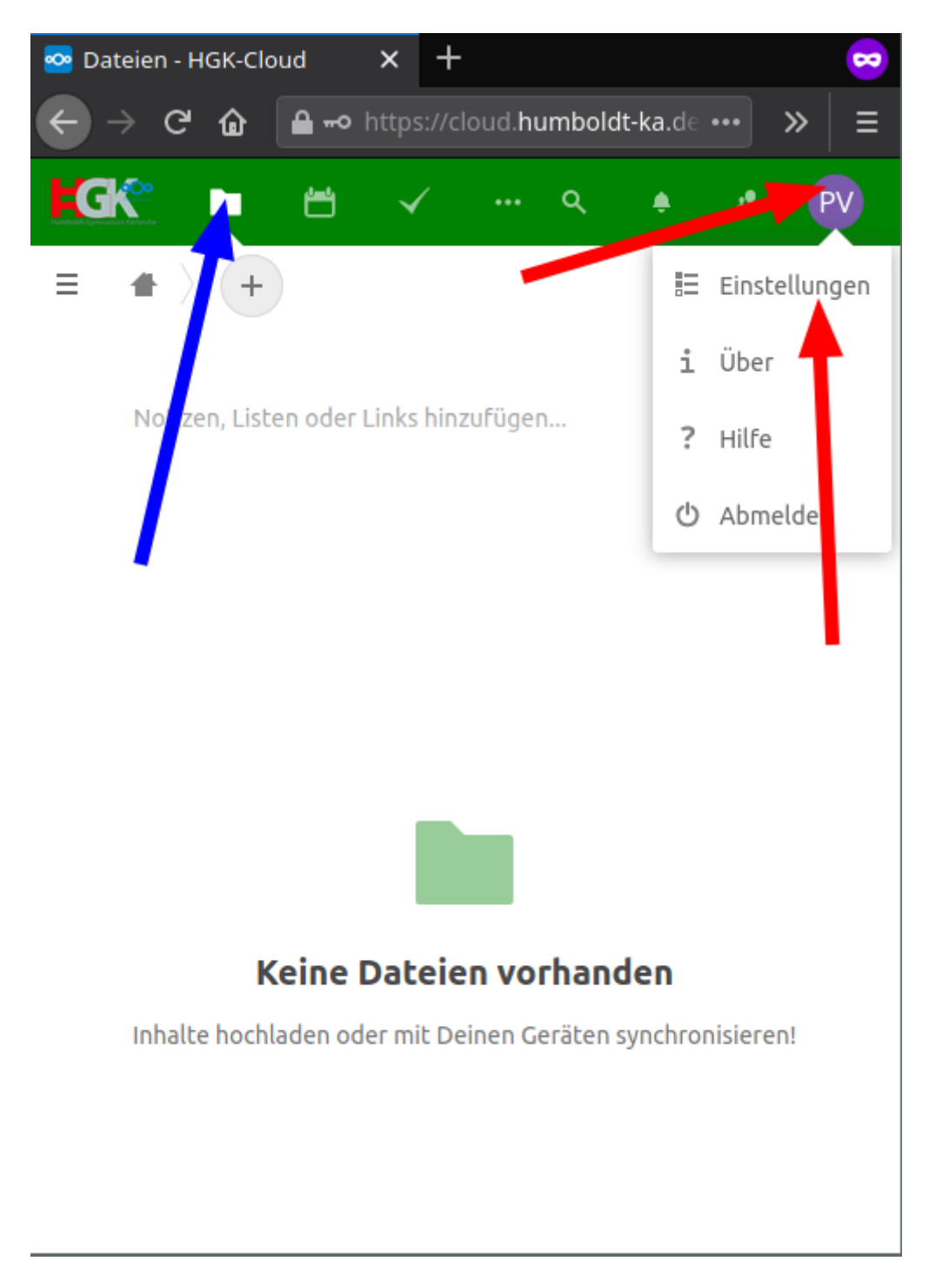

Du überprüfst durch Klick auf dein Kürzel/Bild rechts oben und danach auf "Einstellungen" (roter Pfeil), dass du auch der Gruppe (hier: 3b\_2021) angehörst:

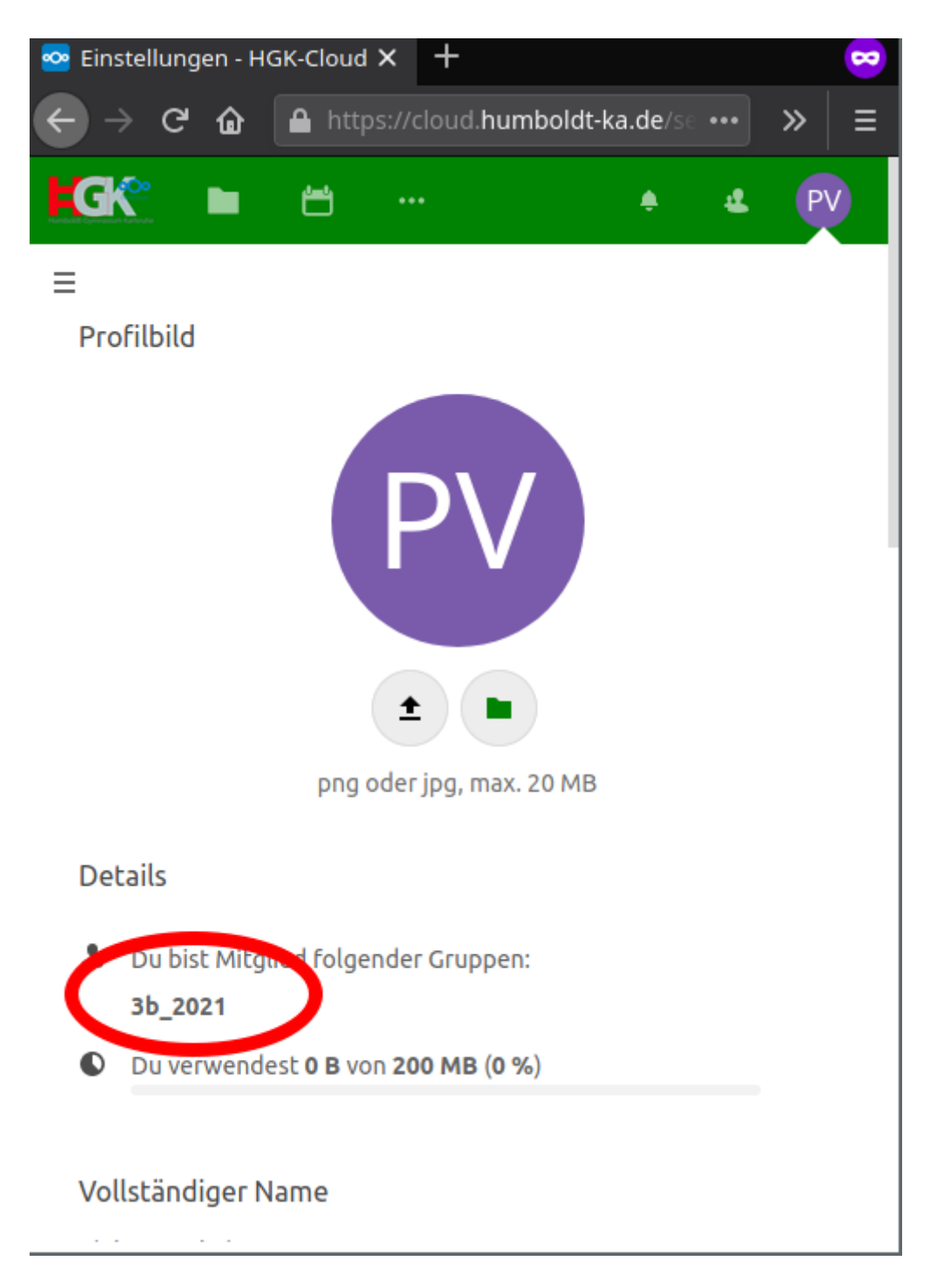

Klicke/Tippe nun zuerst auf das Ordnersymbol und du bist zurück in der Standardansicht. Klicke/Tippe danach links oben auf das "Hamburger"-Menü, wenn es nicht schon angezeigt wird.

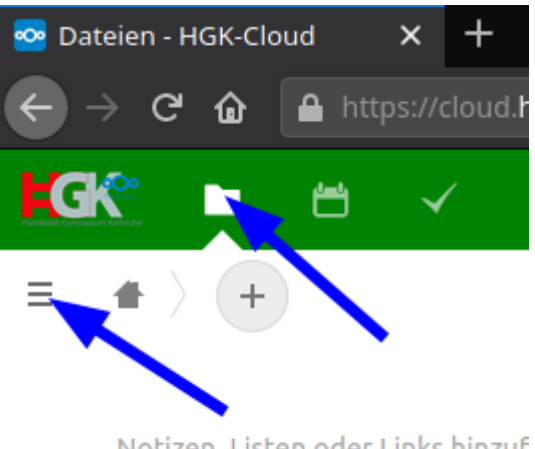

Notizen, Listen oder Links hinzuf

Es erscheinen Menüpunkte.

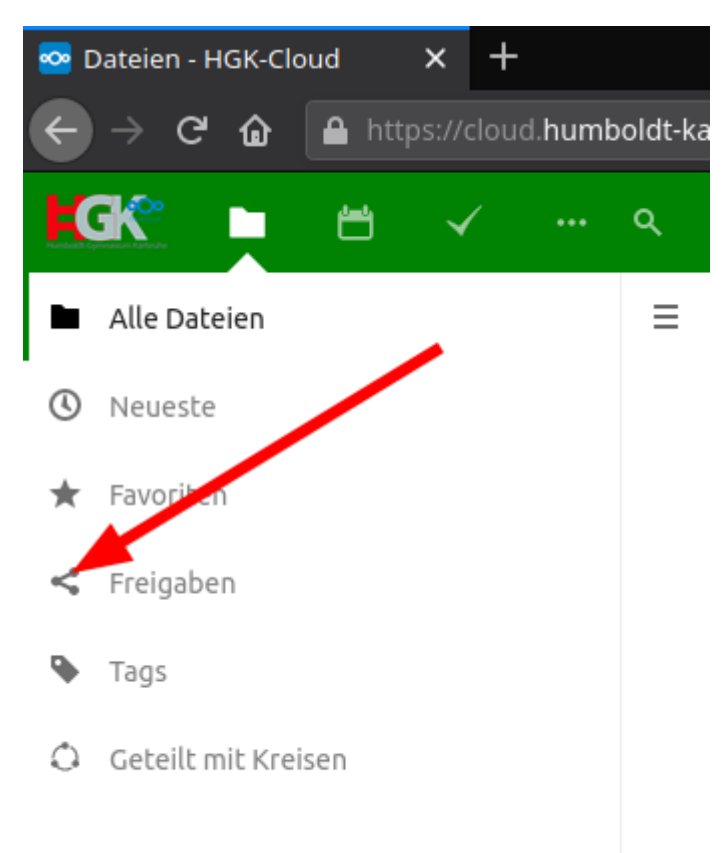

Von diesen Menüpunkten klicke/tippe auf **das Symbol vor** dem Wort "Freigaben" und es erscheint ein weiteres Untermenü mit verschiedenen Freigaben:

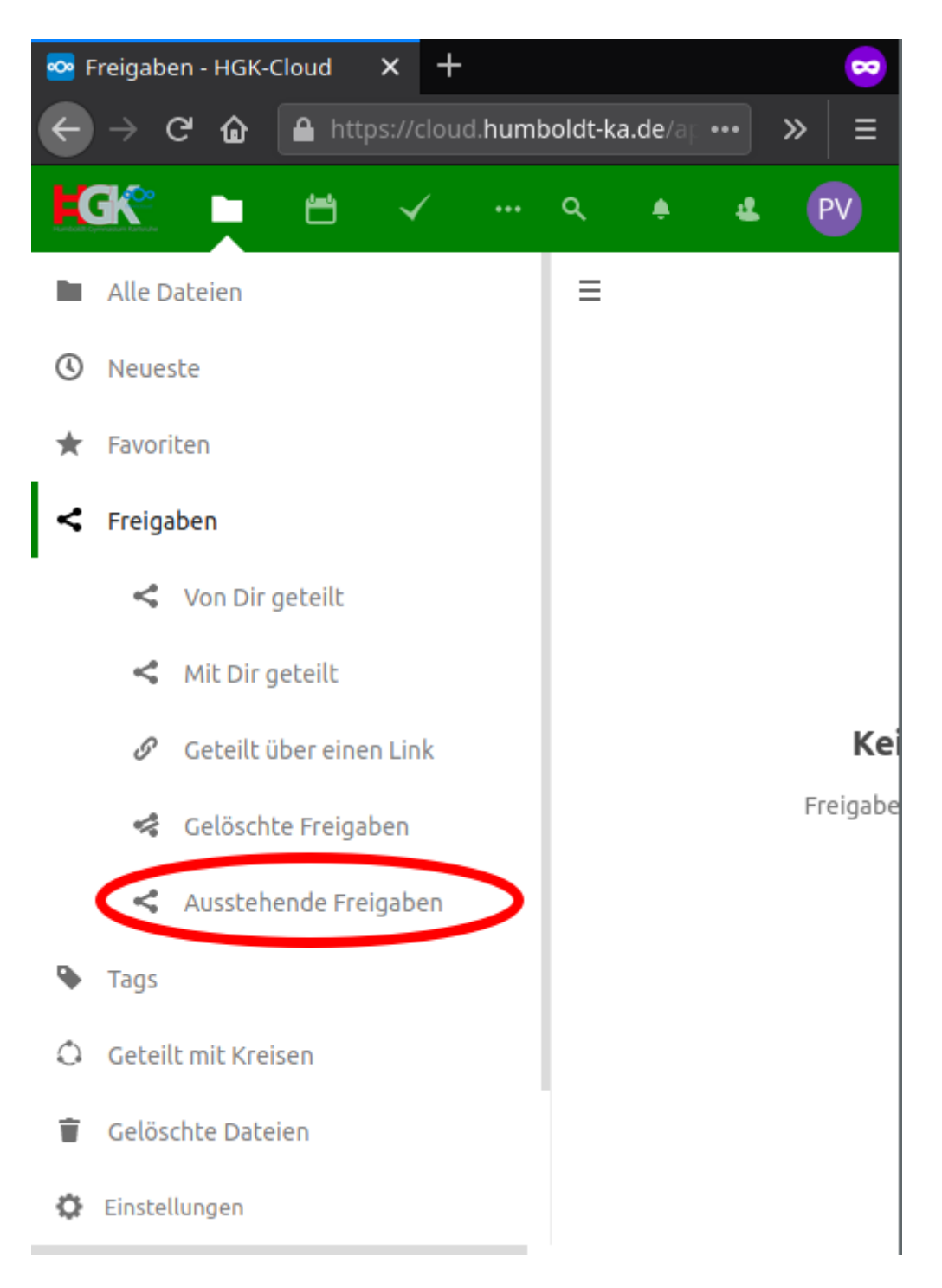

Unter den möglichen Punkten befindet sich ein Menüpunkt "Ausstehende Freigaben", den du anklicken/antippen musst (egal ob Symbol oder Worte).

Dadurch verschwindet das Hamburgermenü auf mobilen Geräten und im Hauptbereich tauchen die vermissten Ordner und Dateien auf.

Bei jeder einzelnen dieser Freigaben muss man auf "Freigabe akzeptieren" klicken/tippen.

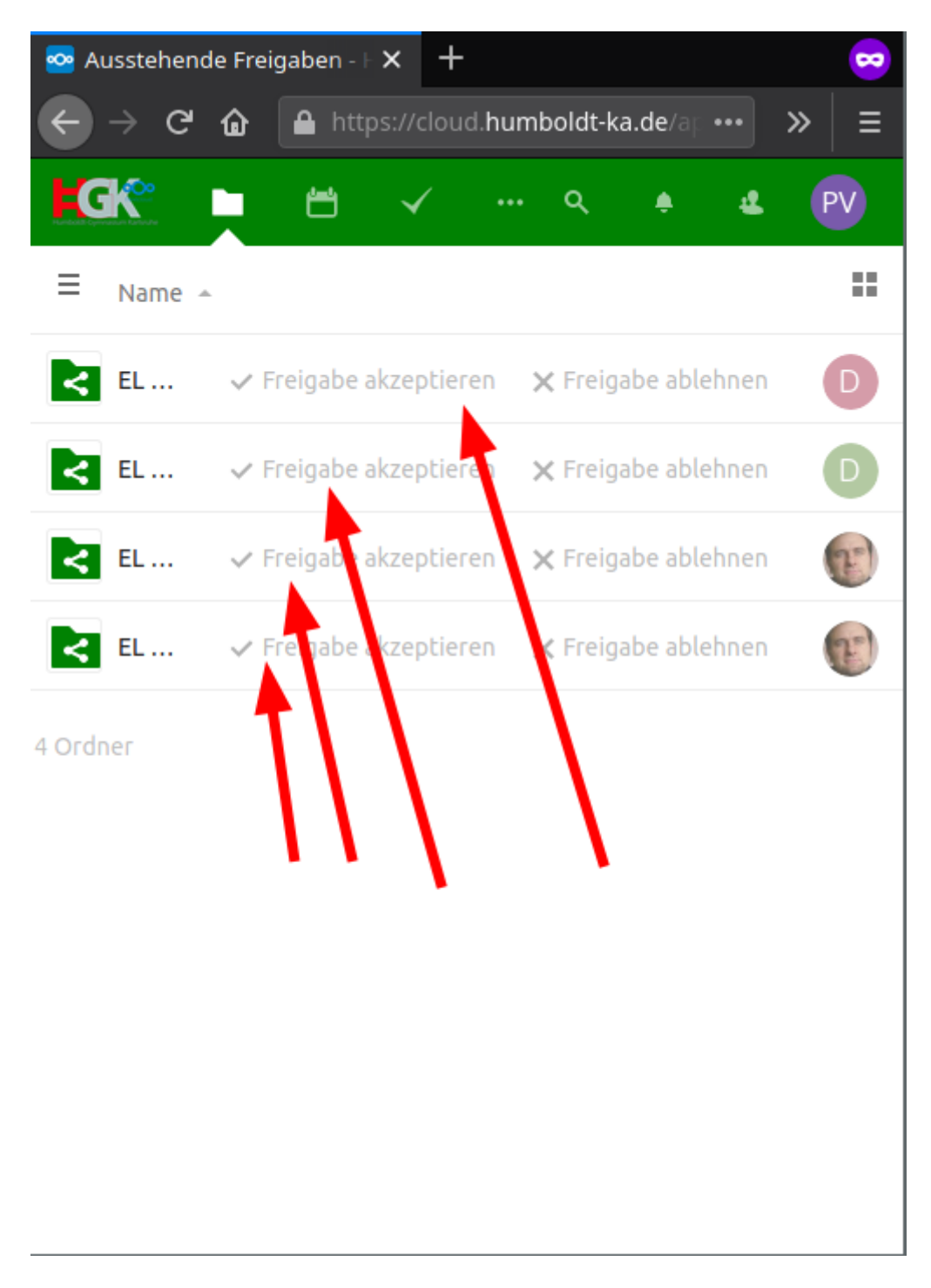

Beweise Geduld, es kann sein, dass es eine Zeit lang dauert, bis eine Zeile verschwindet, bei der man "Freigabe akzeptieren" geklickt/getippt hat. Wenn du alle Freigaben akzeptiert hast, dann mit dem Ordnersymbol zurück in die Standardansicht "Dateien". Dort sollten jetzt die Ordner sichtbar sein.

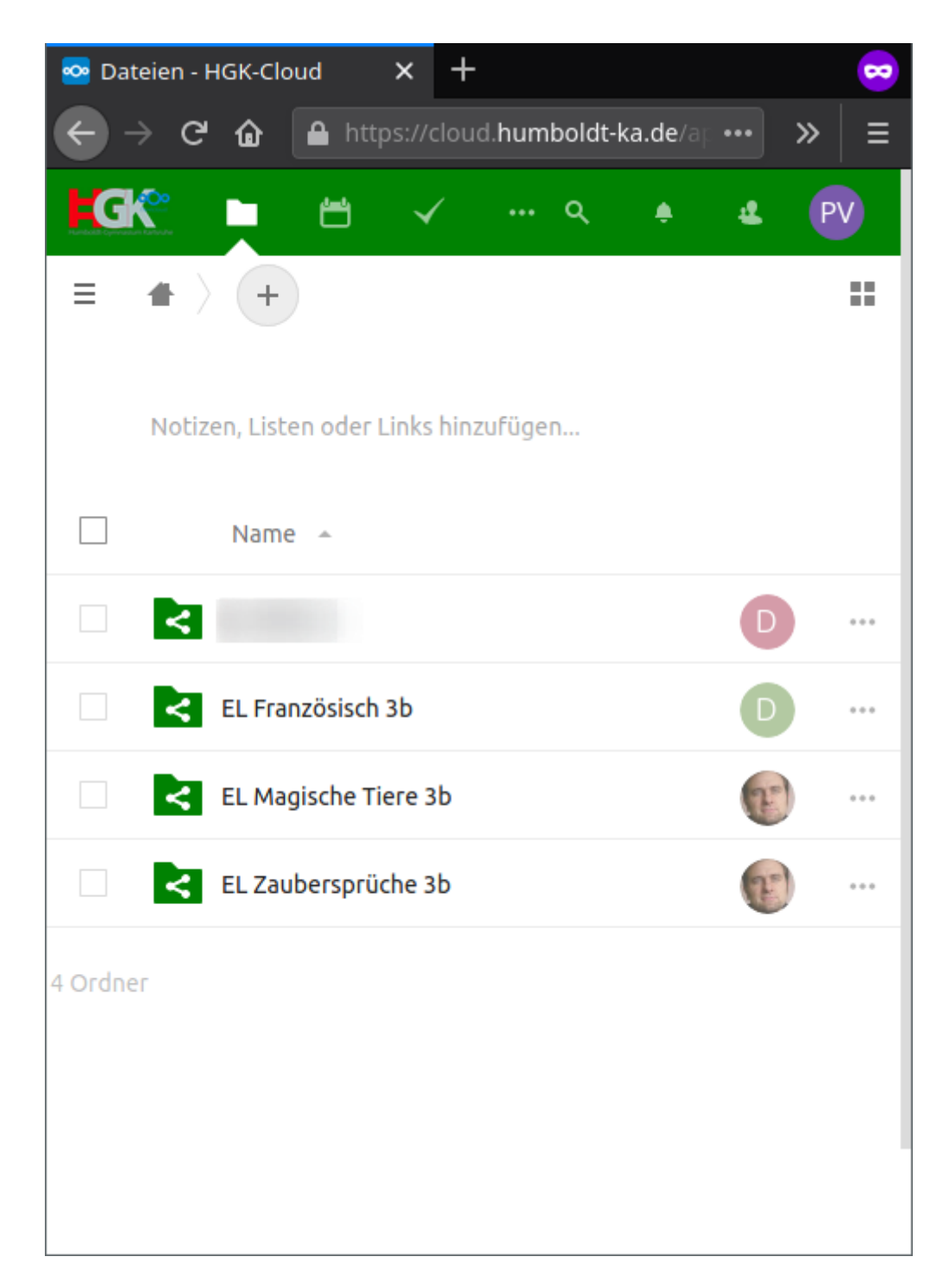

Falls etwas nicht klappt. Lade die Seite neu und wiederhole bei Bedarf die obigen Schritte.